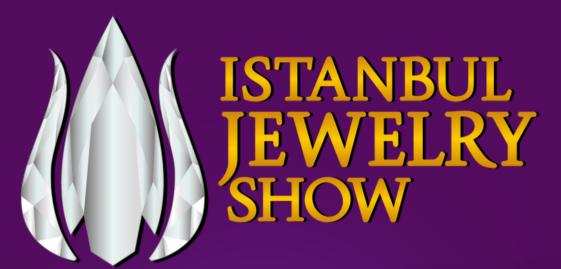

# CONNECT

Digitalize Your Handshake. Simplify Your Network.

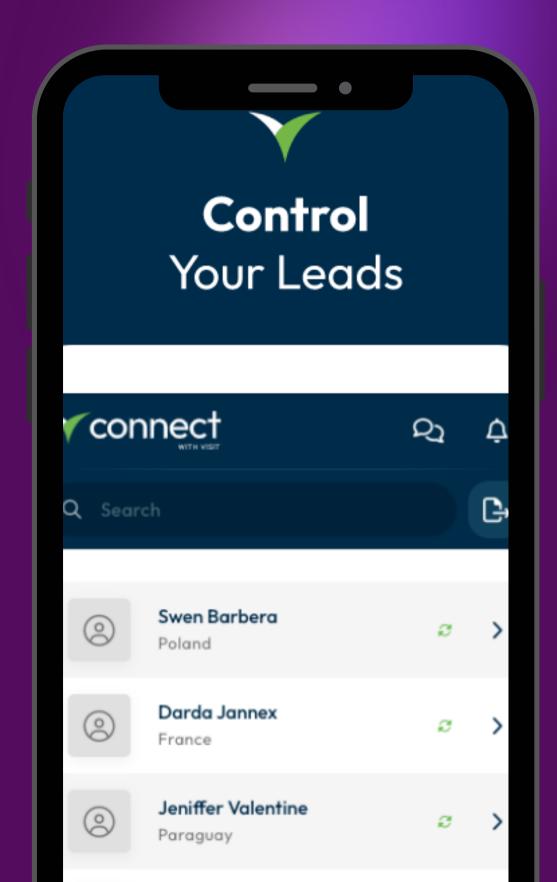

### JJS CONNECT

Staff: 14 (unlimited) State 🔽 Attendo Type 🔽 Exhibitor Registered No show Exhibitor Registered Exhibitor Exhibitor No show Registered Registered No show No show Exhibitor Registered No show Exhibitor Registered Exhibitor Registered No show Exhibitor Invited No show Exhibitor

- October 2023

Email

cemfunda@gmail.com

krmnebi@gmail.com

krmnebi@gmail.com

knebisirt@gmail.com

krmnebi@gmail.com

sinan.demir@informa.com

Welcome to IJS Connect, a revolutionary feature designed to modernize the way exhibitor companies engage with potential customers during exhibitions. Say goodbye to the hassle of exchanging business cards and manually inputting contact details.

With IJS Connect, capturing customer data has never been easier or more efficient!

## PURPOSE

IJS Connect allows Exhibitors to instantly scan a customer's badge, capturing their personal contact data without the need for a business card swap.

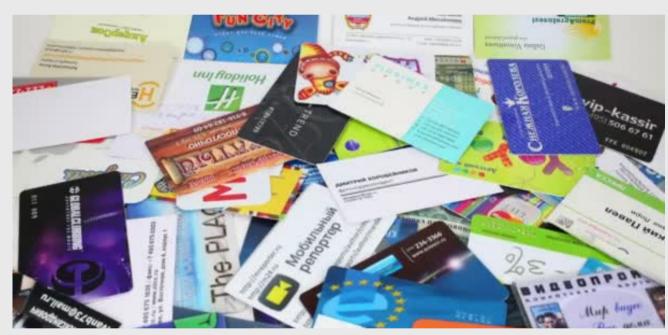

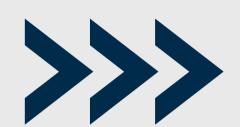

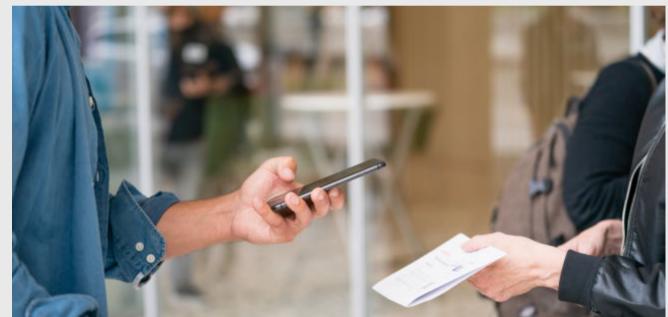

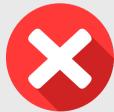

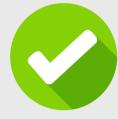

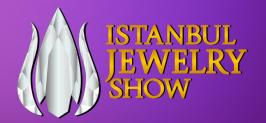

### WHO SHOULD USE IT?

Exhibitor companies who want a seamless, digital, and hassle-free method to collect and manage their potential leads.

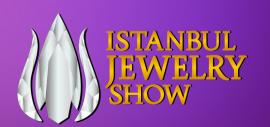

### FEATURES & BENEFITS

### Save Time & Increase Efficiency!

No more manual business card collection and tedious data entry. Export leads directly into an Excel sheet or send them straight to your email.

#### **Add Notes & Voice Memos!**

Enhance your leads by adding textual notes or voice memos for each scanned badge.

### **Photo Capture!**

Take a photo of your customer and attach it to their lead information, making future follow-ups more personalized.

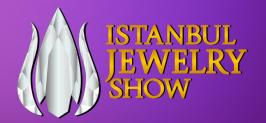

### PLATFORMS

IJS Connect is available as a mobile app, suitable for both iOS (Apple App Store) and Android (Google Play Store) devices.

You can also reach out to your visit connect portal through Online Exhibitor Manual.

You can click below buttons to download the app to your mobile phone.

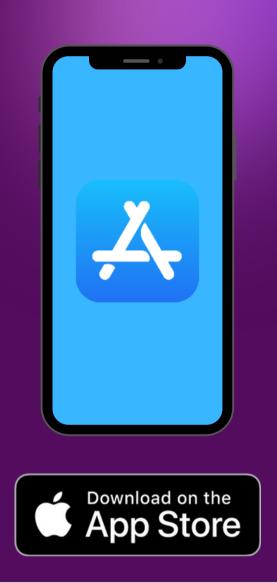

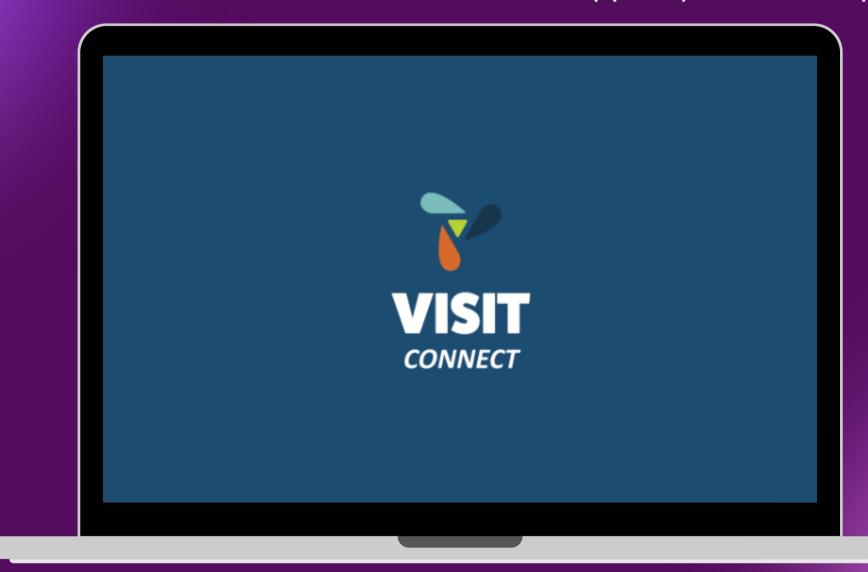

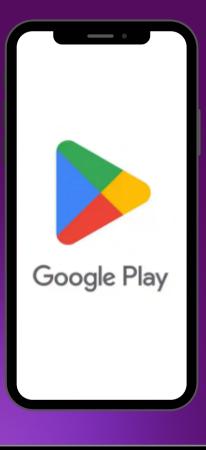

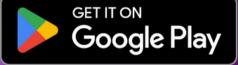

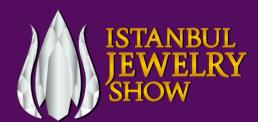

Open the IJS Connect app &

Login by

QR code or E-mail

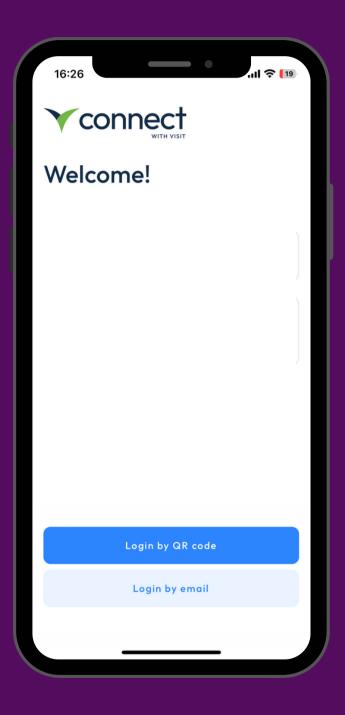

Please note that in order to login by e-mail, your IJS Connect Company Administrator needs to add you as a staff first

You will receive an e-mail including your activation code.
You can simply activate your licence with that code.

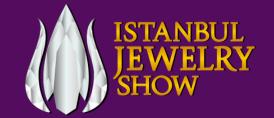

Login by QR Code option

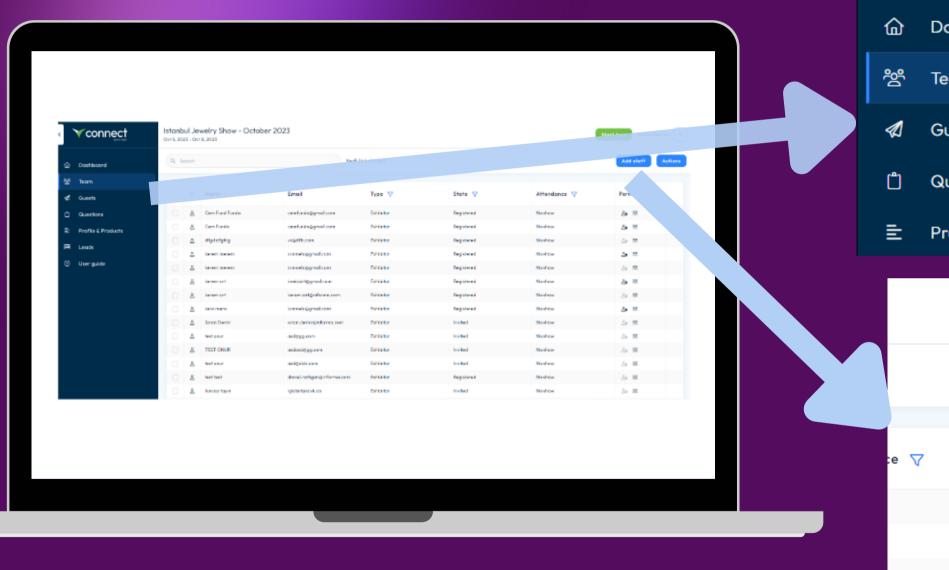

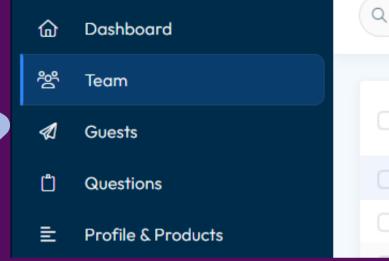

In your IJS Connect Portal, Click Team

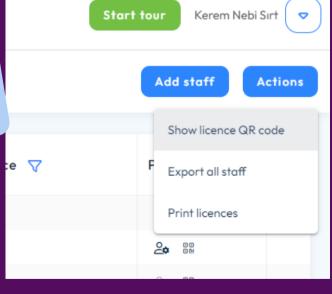

Click Add Staff-->
Show Licence QR
code

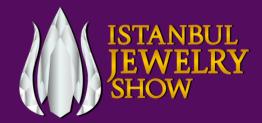

Scan the license QR code available in the IJS Connect portal to activate the app.

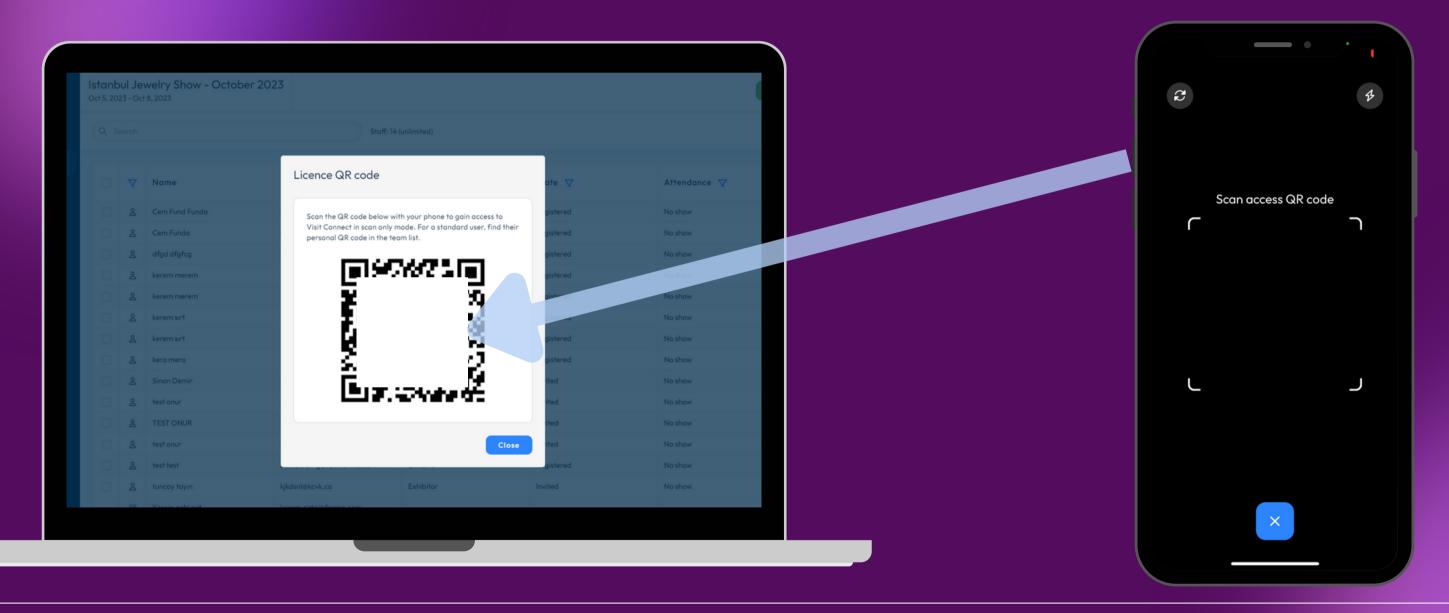

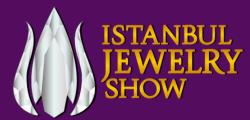

Leads button shows the leads you collect

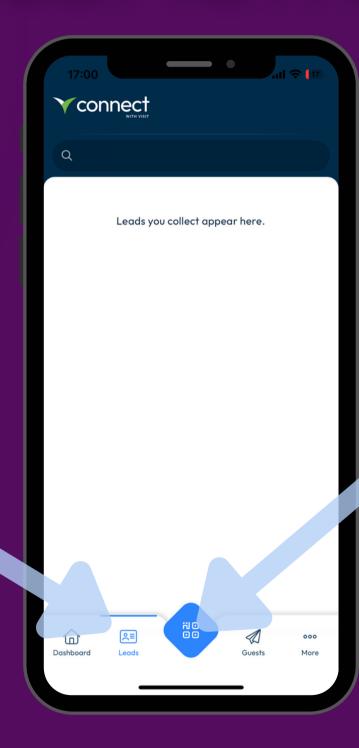

With the QR code button in the middle, you can start collecting your customer leads.

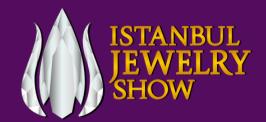

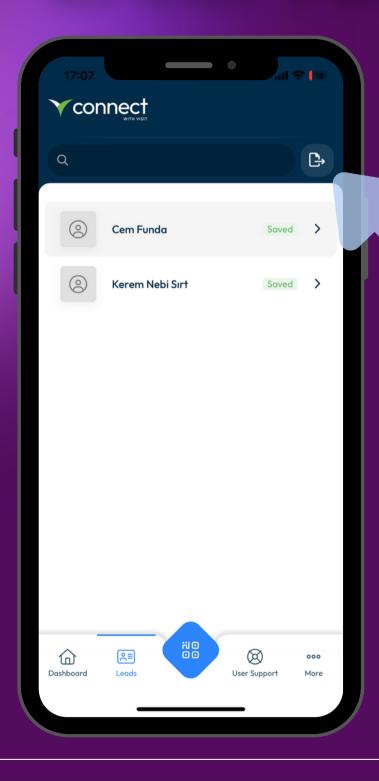

Export button allows you to export your leads as an excel file to your e-mail.

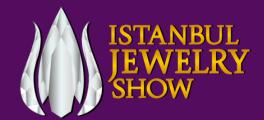

### FUTURE OF NETWORKING

IJS Connect is a game-changer for exhibitors. It not only simplifies the process of capturing potential leads but also adds depth to each lead, making your post-exhibition follow-ups more targeted and effective.

Remember, the future of networking is digital, and with IJS Connect, you're not just keeping up – you're leading the way!

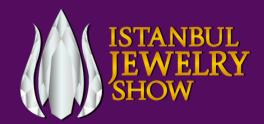